# Part 2 / 2

#### Sorting in Hadoop MapReduce — it really doesn't sort!

Continued analysis of [forensicswiki.org](http://forensicswiki.org) log files to determine:

*—How many web pages could be cached by a Content Distribution Network (CDN)?* 

Data Wrangling with MTR

- Compute the distribution of (*page name*, *page length*) tuples.
- See how a 1-day cache policy impacts savings.

# Sorting and **MapReduce**

# **MapReduce**

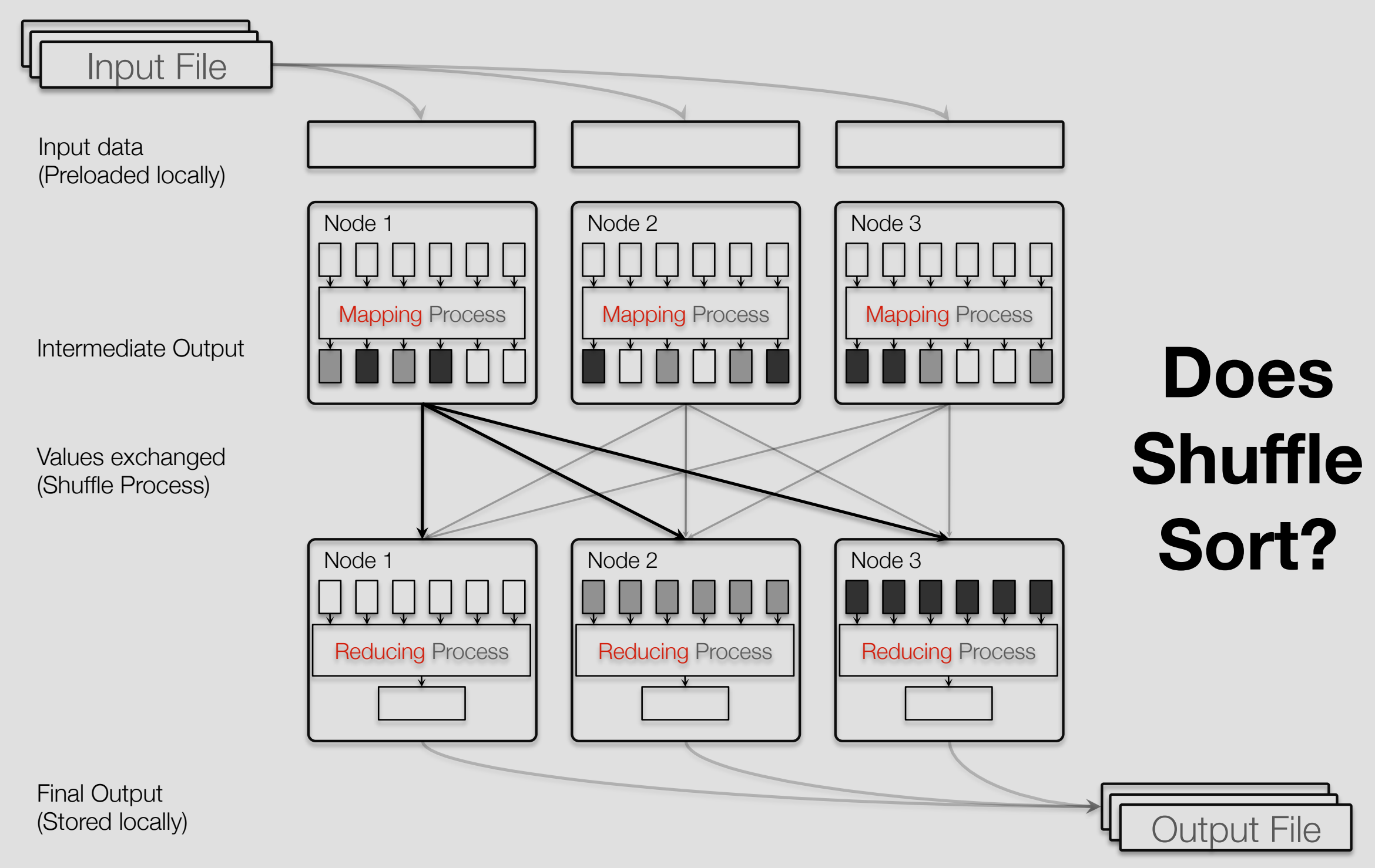

#### **http://megasthenis.github.io/repository/Hadoop-WNCG-Intro.pdf**

**Massive Data Fundamentals**

#### **To find out of Shuffle Sorts... conduct an experiment. INTER**

Input data

#### Evidence that shuffle sorts:  $\overline{C}$  is a constant of the services of the services (AWS) experimental  $\overline{C}$ ance of computer of computer resources resources  $\mathcal{L}$

• Output from [forensicswiki.org](http://forensicswiki.org) log file analysis was sorted.  $\sqrt{\frac{M_{\text{Apping Pr}}}{M_{\text{Apping Pr}}}}$ 

Evidence against shuffle sorting:

- Hadoop MapReduce supports TotalOrderPartitioner
- [forensicswiki.org](http://forensicswiki.org) log file was only 4.2GB in size:

 $$$  aws s3 ls s3://gu-anly502/logs/ 2017-01-08 18:56:48 4,268,793,922 forensicswiki.2012.txt M3 \$ 

• Default node type: m3.xlarge

#### Hypotheses:

• If the work mostly fits in memory, Hadoop sorts the keys.

Test: Give Hadoop a really big problem!

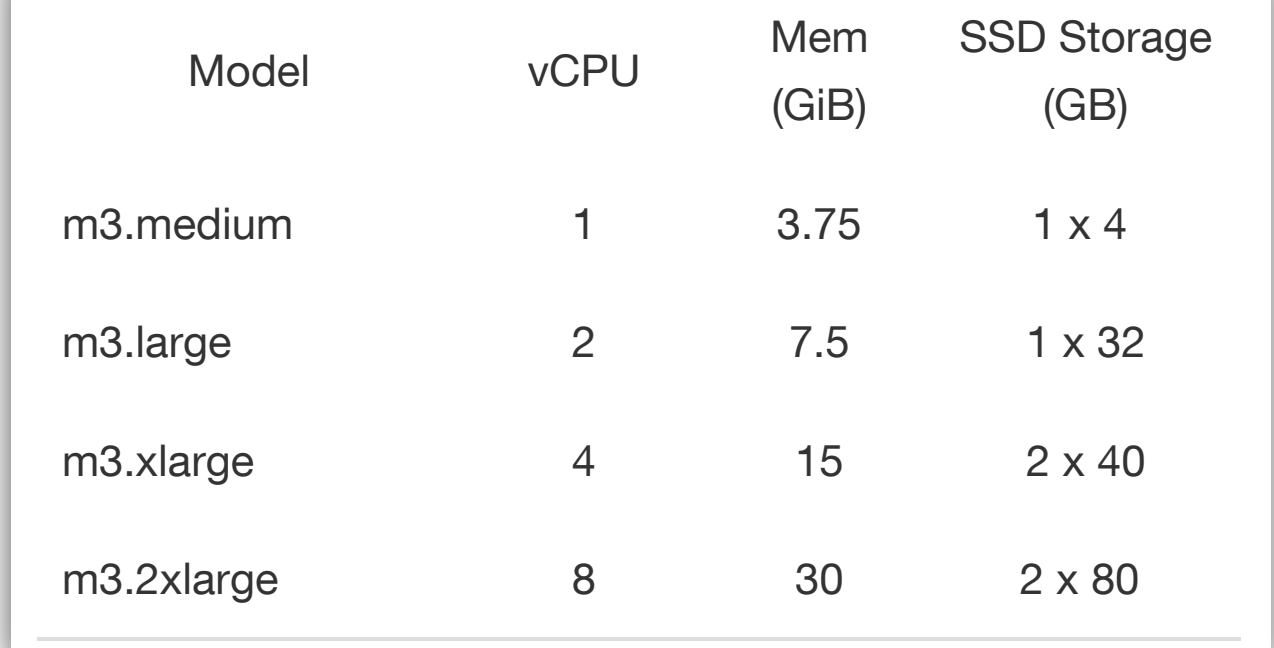

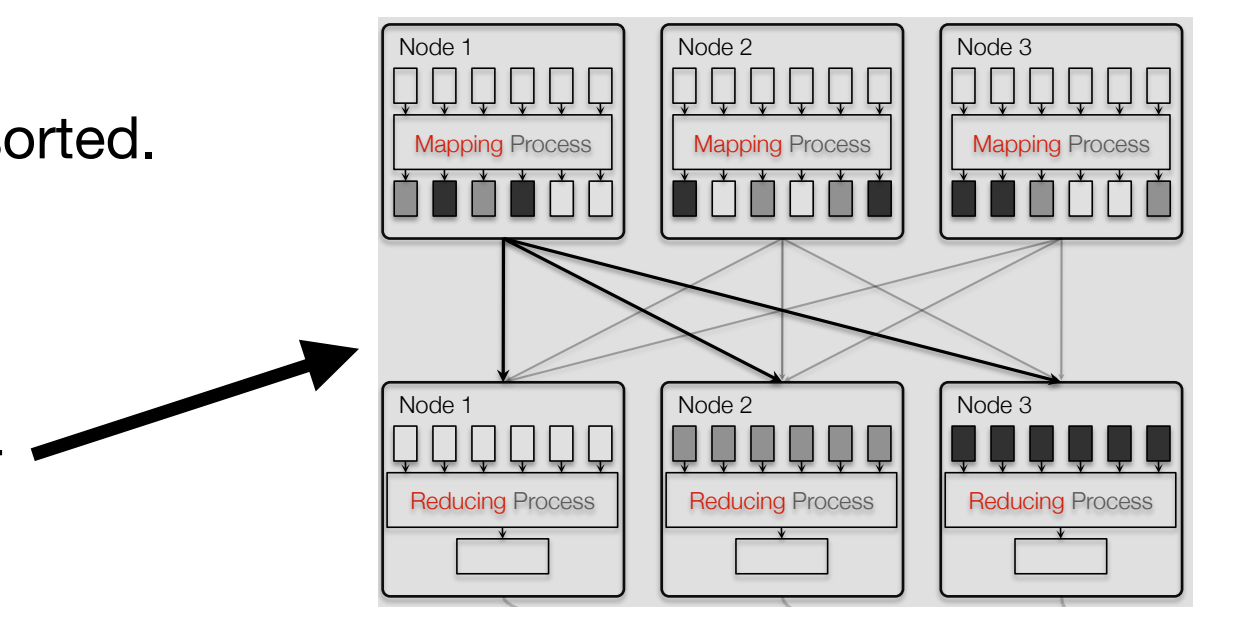

# **Conducting a big data experiment**

#### Our goal is to *test the infrastructure.*

- Minimize confounding variables.
- Small example.
- Use code that is believed to work.

#### Approach:

- Use L03/wordcount.py simple code that we've used
- Use "big data"
	- *—This is what se used before:*  \$ aws s3 ls s3://gu-anly502/logs/ 2017-01-08 18:56:48 4,268,793,922 forensicswiki.2012.txt

*—This is what we'll use:* 

2017-01-21 15:36:36 676 A2/sonnet18.txt 2017-01-08 19:16:19 39,489,364,082 A3/quazyilx3.txt 

*—(Commas added!)* 

*—Sonnet 18 provides words through the alphabet, while quazyilx3 provides lots of data.* 

- Use a lot of nodes
	- *—Reduces opportunity for sorting in memory*

```
#	
from	mrjob.job	import	MRJob	
import re
WORD_RE = re.compile(r"[\w1']'''')class MRWordFregCount(MRJob):
    def mapper(self, _, line):
        for word in WORD RE.findall(line):
            yield word.lower(), 1
```

```
def reducer(self, word, counts):
    yield word, sum(counts)
```

```
\boxed{\text{if } \_\text{name}} = \text{':}MRWordFreqCount.run()
```
#!/usr/bin/env python34

# **Create a big cluster**

- 1 master, 5 core, 5 task
- m1.medium *whoops!*

#### Bid price \$0.10 — spot price was \$0.01 (except for us-east-1b)

#### **Solution Section Code Contract Contract options**

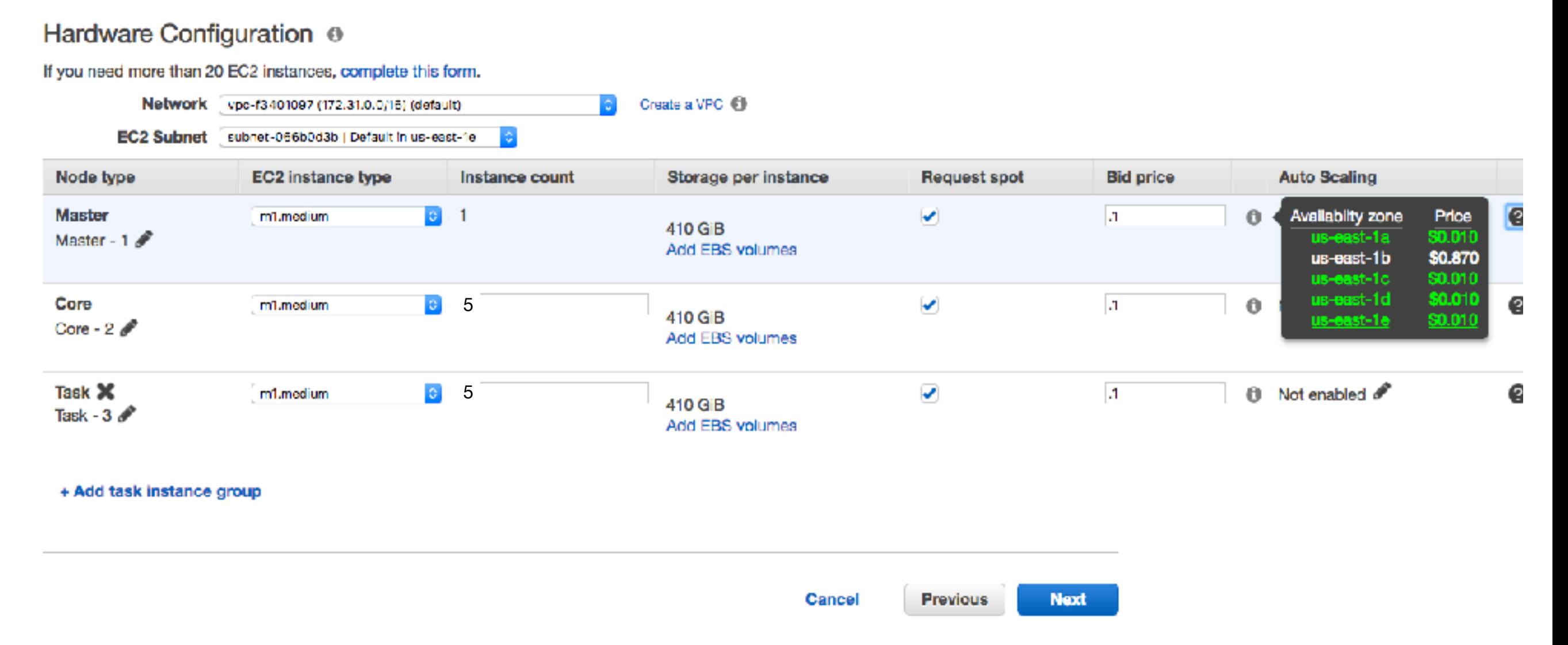

# Using M1 was a mistake...

#### I tried to save money (and I did), but performance was horrible. Was non power

• <https://aws.amazon.com/ec2/previous-generation/>

#### Upgrade Paths

We encourage you to use the latest generation of instances to get the best performance, but we will continue to support Previous Generation Instances after new instances launch If you are currently using a Previous Generation Instance and would like to see which one would be a suitable upgrade, see the table below and learn how the latest generation of instances could benefit you.

T1/M1 to T2 M1 to M3 M3 instances provide better, more consistent performance than M1 instances for most usecases. M3 instances also offer SSD-backed instance storage that delivers higher I/O performance. M3 instances are also less expensive than M1 instances. Due to these reasons, we recommend M3 for applications that require general purpose instances with a balance of compute, memory, and network resources. **M1 M3** No SSD Storage Yes No Latest Intel Xeon Processor Yes Good I/O Performance Better

C1 to C1 to C1 to C1 to C1 to C1 to C1 to C1 to C1 to C1 to C1 to C1 to C1 to C1 to C1 to C1 to C1 to C1 to C1

#### • No SSD, job took ≈ 17 hours

```
Running the job
```
Command line:

 $$$  python3.4 wordcount.py -r hadoop -o hdfs:///tmp/output1 \ s3://gu-anly502/A1/quazyilx3.txt s3://gu-anly502/A2/sonnet18.txt

```
...<br>Using configs in /home/hadoop/.mrjob.conf
       Using Hadoop version 2.7.3
       Looking for Hadoop streaming jar in /usr/lib/hadoop...
       Found Hadoop streaming jar: /usr/lib/hadoop/hadoop-streaming.jar
       Creating temp directory /tmp/wordcount.hadoop.20170212.035119.087363
       Copying local files to hdfs:///user/hadoop/tmp/mrjob/wordcount.hadoop.20170212.035119.087363/
       files/...	
       Running step 1 of 1...packageJobJar: [] [/usr/lib/hadoop/hadoop-streaming-2.7.3-amzn-1.jar] /tmp/
       streamjob8238248022899493747.jar tmpDir=null
         Connecting to ResourceManager at ip-172-31-48-188.ec2.internal/172.31.48.188:8032
         Connecting to ResourceManager at ip-172-31-48-188.ec2.internal/172.31.48.188:8032
         Loaded native gpl library
         Successfully loaded & initialized native-lzo library [hadoop-lzo rev
       d94115f47e58e29d8113a887a1f5c9960c61ab83]	
         Total input paths to process : 2
         		number	of	splits:590	
         Submitting tokens for job: job 1486864426796 0001
         Submitted application application_1486864426796 0001
         The url to track the job: http://\overline{1}p-172-31-48-188.ec2.internal:20888/proxy/
       application_1486864426796_0001/	
         Running job: job 1486864426796 0001
         Job job 1486864426796 0001 running in uber mode : false
          			map	0%	reduce	0%	
          map 1% reduce 0%
          map 2% reduce 0%
          map 3% reduce 0%
          map 4% reduce 0%
          map 5% reduce 0%
```
### **Job finally finished...**

 map 100% reduce 99% map 100% reduce 100% Job job 1486864426796 0001 completed successfully Output directory: hdfs:///tmp/output1 Counters: 56 File Input Format Counters Bytes Read=39,497,563,548 File Output Format Counters Bytes Written=2668 File System Counters FILE: Number of bytes read=10,672,675,982 FILE: Number of bytes written=14,636,772,618 FILE: Number of large read operations=0 FILE: Number of read operations=0 FILE: Number of write operations=0 HDFS: Number of bytes read=49559 HDFS: Number of bytes written=2668 HDFS: Number of large read operations=0 HDFS: Number of read operations=1237 HDFS: Number of write operations=38 S3: Number of bytes read=39,497,563,548 S3: Number of bytes written=0 S3: Number of large read operations=0 S3: Number of read operations=0 S3: Number of write operations=0 **commas added commas added commas added**

# **job counters**

Job Counters Data-local map tasks=592 Killed map tasks=2 Killed reduce tasks=3 Launched map tasks=592 Launched reduce tasks=22 Total megabyte-milliseconds taken by all map tasks=320882654976 Total megabyte-milliseconds taken by all reduce tasks=558950498304 Total time spent by all map tasks (ms)=417815957 Total time spent by all maps in occupied slots (ms)=10027582968 Total time spent by all reduce tasks (ms)=545850096 Total time spent by all reduces in occupied slots (ms)=17467203072 Total vcore-milliseconds taken by all map tasks=417815957 Total vcore-milliseconds taken by all reduce tasks=545850096 **2 maps killed! 3 reduces killed! 22 reducers**

Map-Reduce Framework CPU time spent (ms)=435433960 Combine input records=0 Combine output records=0 Failed Shuffles=0 GC time elapsed (ms)=963966 Input split bytes=49559 Map input records=752981151 Map output bytes=81539162911 Map output materialized bytes=4852231744 Map output records=10541736000 Merged Map outputs=11210 Physical memory (bytes) snapshot=240022339584 Reduce input groups=210 Reduce input records=10541736000 Reduce output records=210 Reduce shuffle bytes=4852231744 Shuffled Maps =11210 Spilled Records=31625207876 Total committed heap usage (bytes)=173340581888 Virtual memory (bytes) snapshot=798113402880 **=7257 min =120 hours**

### **Final results...**

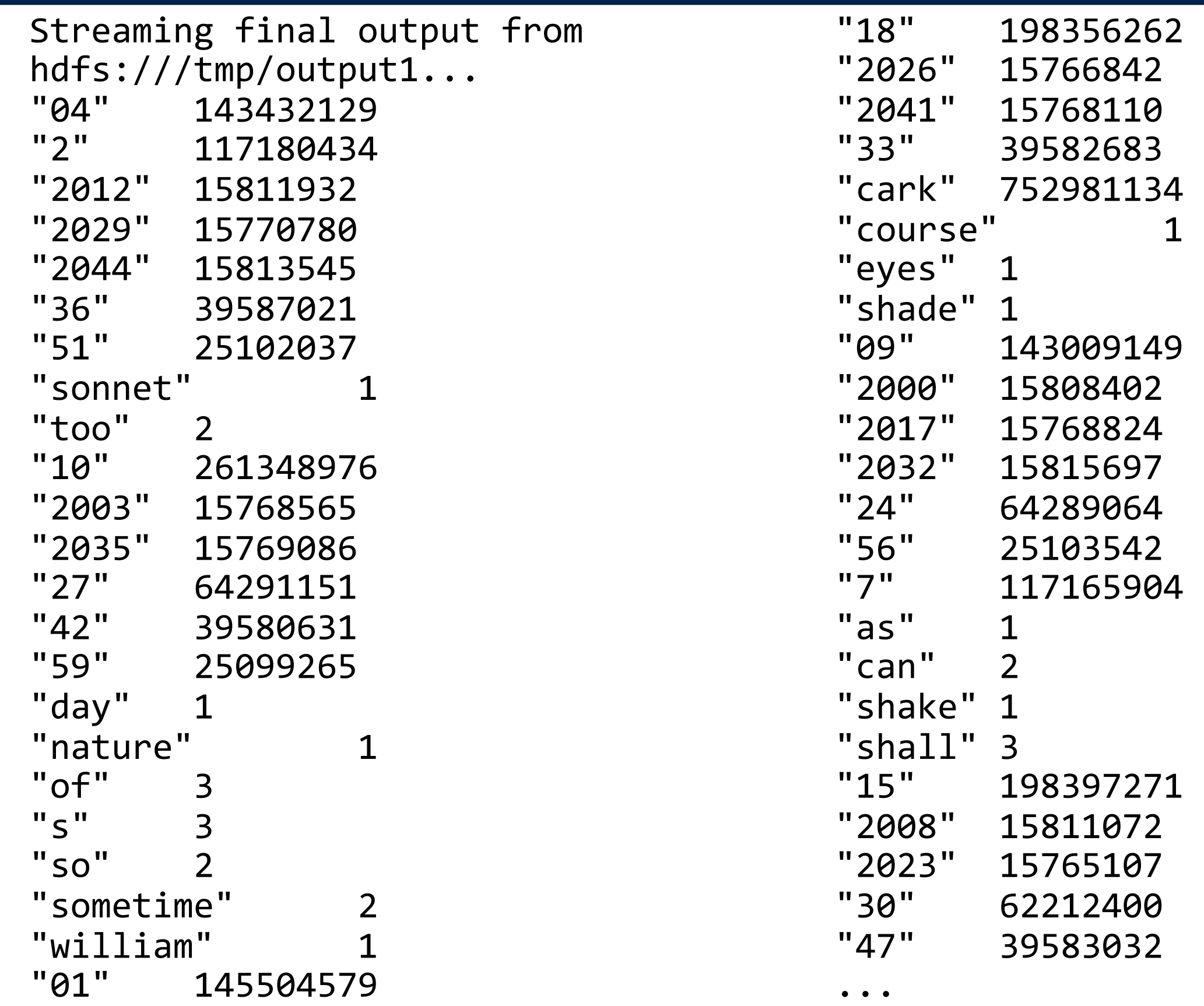

# **The output went into** *many* **HDFS files**

[hadoop@ip-172-31-48-188 L03]\$ hdfs dfs -ls /tmp/output1 Found 20 items 

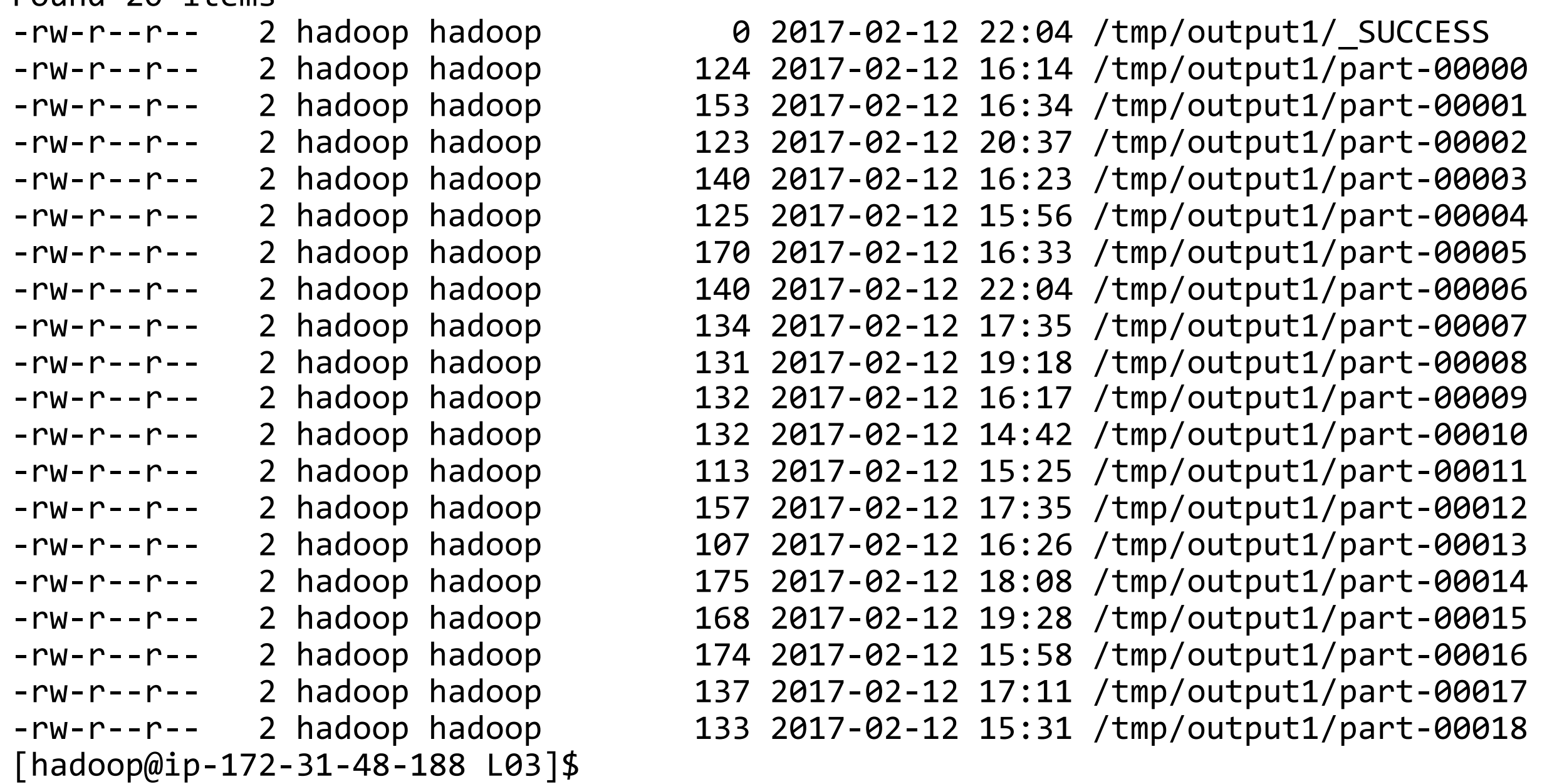

**Massive Data Fundamentals**

#### **part-00000**

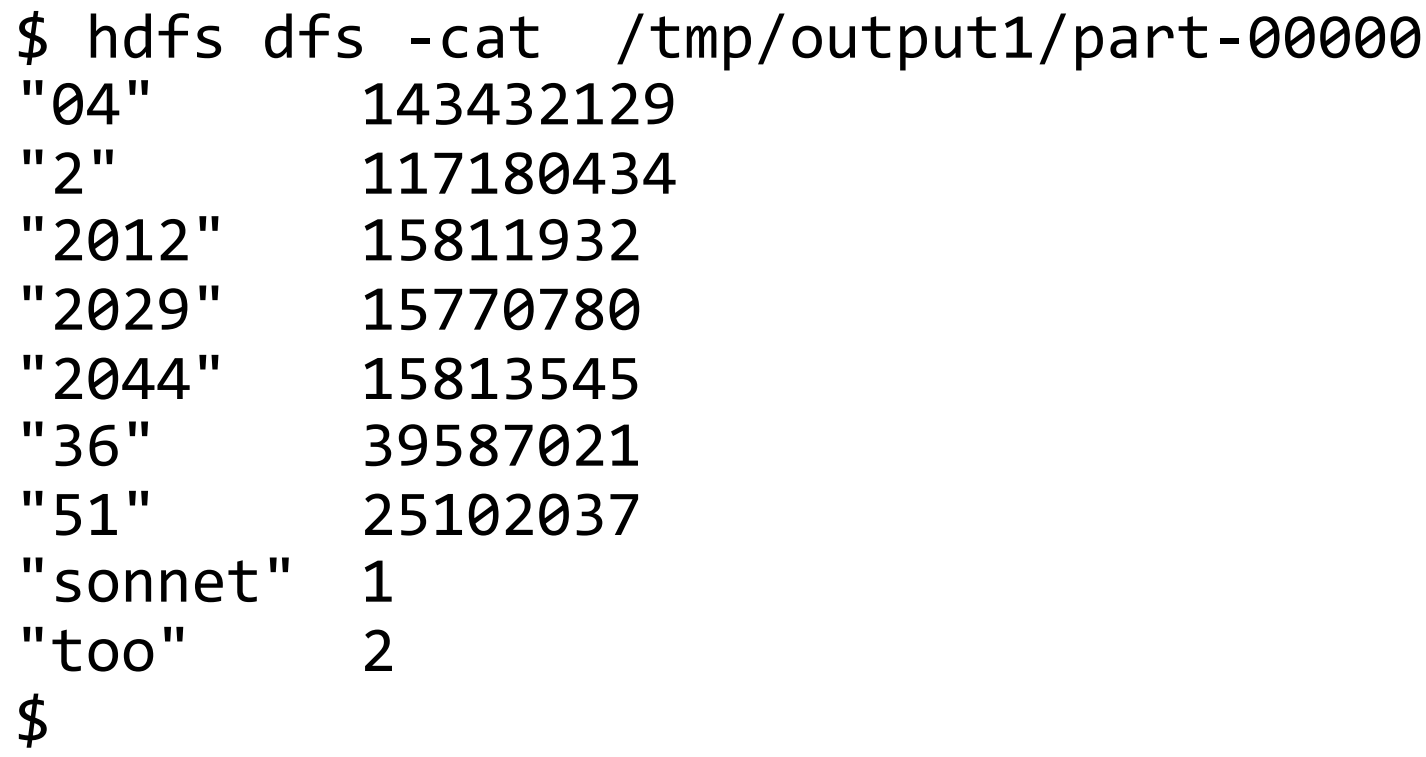

#### Note:

- Sorted within the part, but not between parts
- 1.4 billion "04" words. this might not have fit in memory!
	- *—That's why the reducer gets an iterator of values, rather than an array.*
- The same program that worked a toy example handled this.

# **Further reading**

- "What is secondary sort in Hadoop, and how does it work?"
	- <https://www.quora.com/What-is-secondary-sort-in-Hadoop-and-how-does-it-work>
- "What is the purpose of "uber mode" in hadooop?"
	- <http://stackoverflow.com/questions/30284237/what-is-the-purpose-of-uber-mode-in-hadoop>

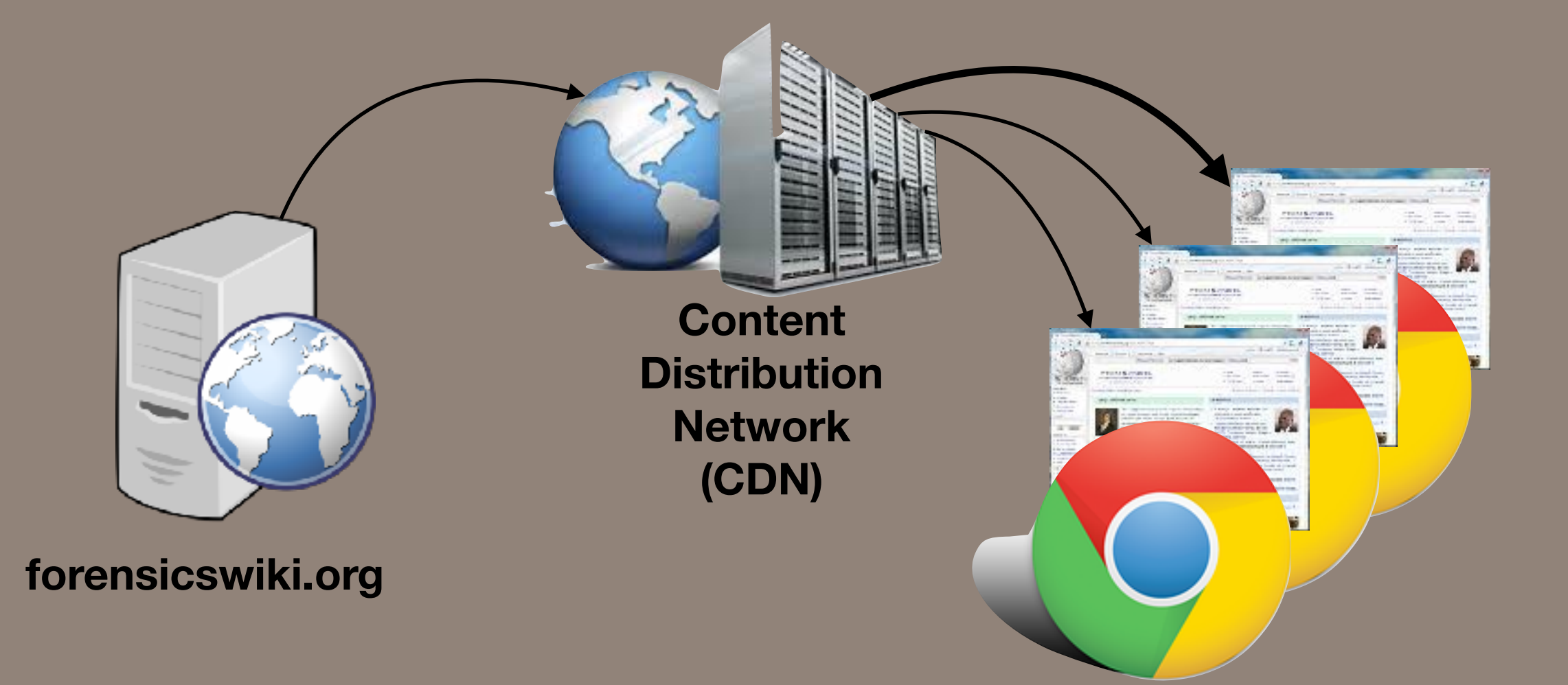

# A worked example... continued

#### **Basic Web Architecture**

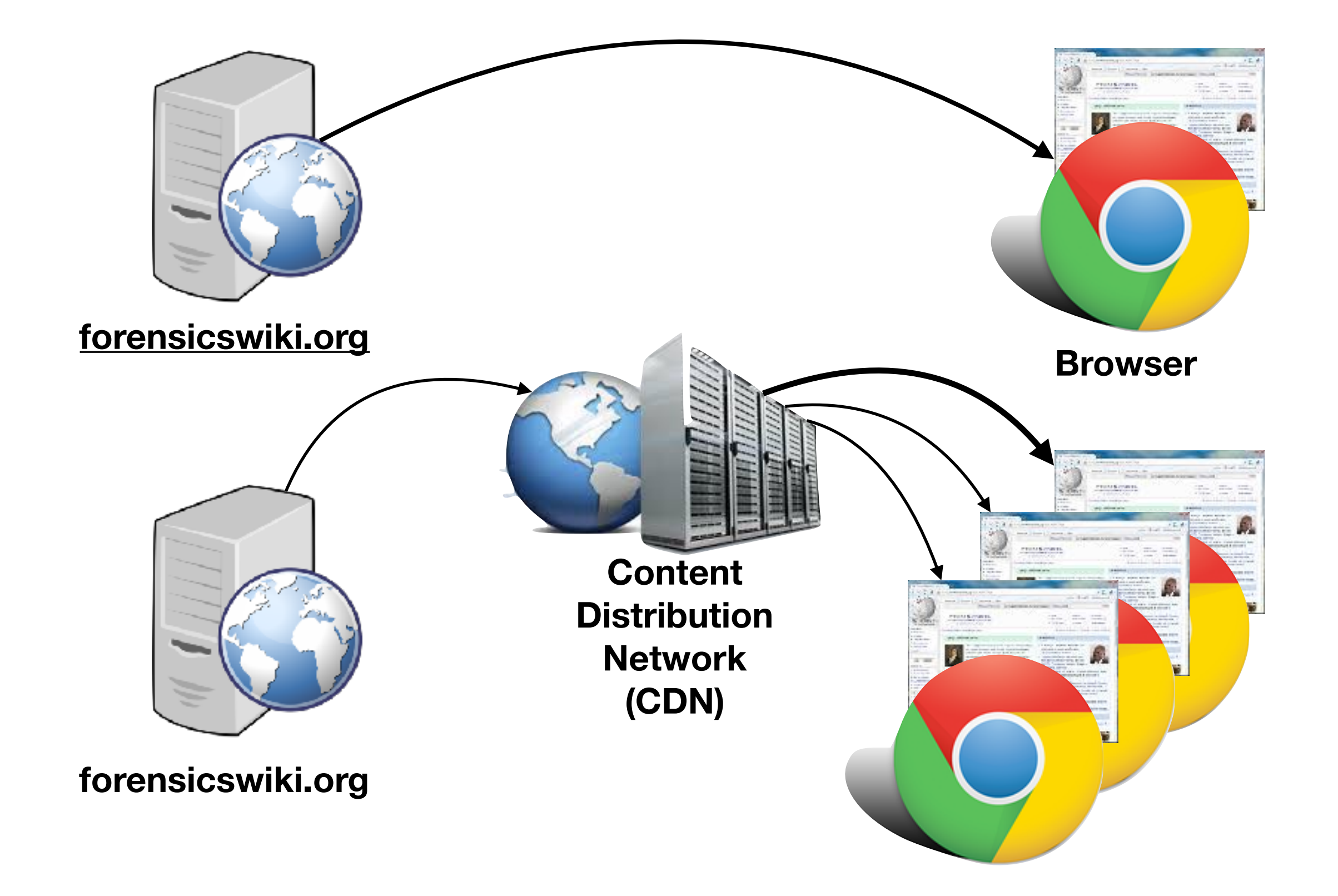

# **CDN — Key points**

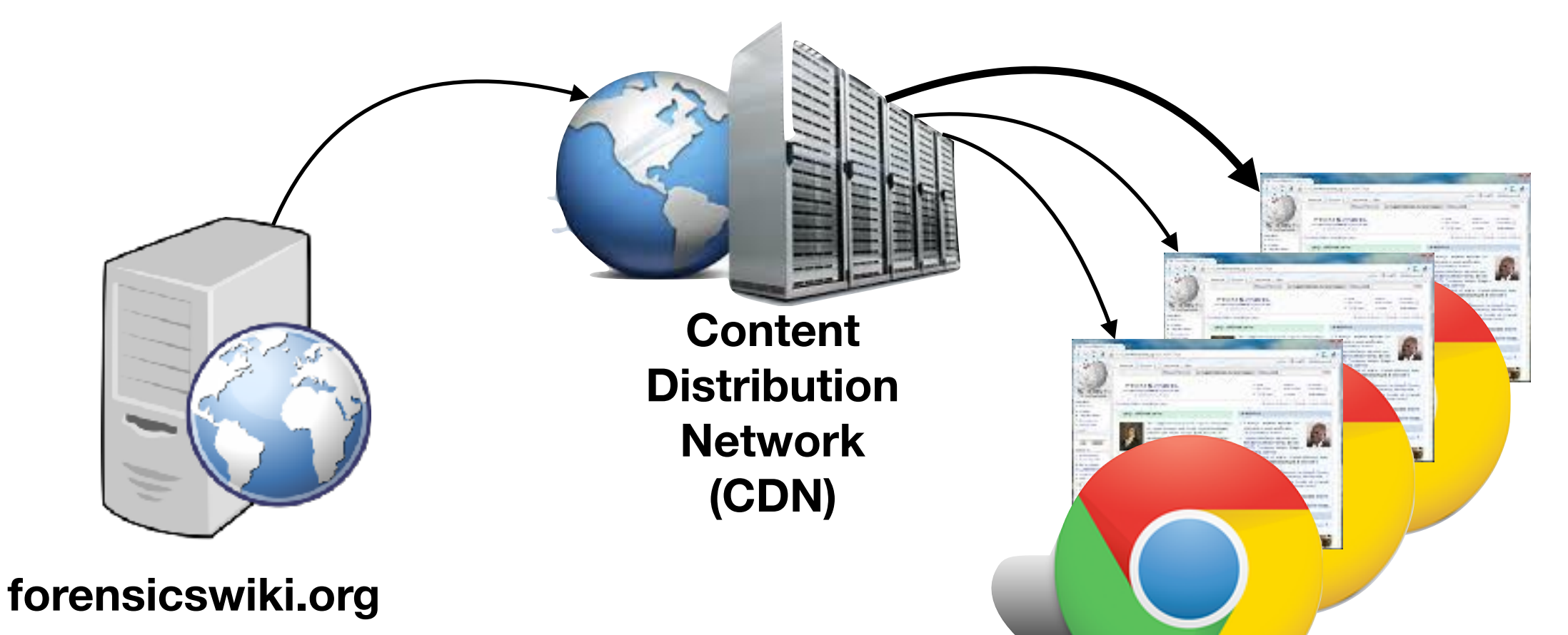

CDN Rules:

- 1. Page moves from web server to CDN *with first request*.
- 2. Subsequent requests satisfied by CDN.
- 3. After time T, the page is removed from the CDN.

To answer:

1. How many page fetches would benefit from a CDN?

### **The Forensics Wiki logfile:**

On S3:

.

.

\$ **aws s3 ls s3://gu-anly502/**

PRE A1/ PRE A2/ PRE A3/ **PRE L04/** PRE gutenberg/ PRE logs/ PRE maxmind/ PRE new folder/ PRE ps03/ PRE ps04/

\$ **aws s3 ls s3://gu-anly502/logs/** 2017-01-08 23:56:48 4268793922 forensicswiki.2012.txt 

\$ **aws s3 cp s3://gu-anly502/logs/forensicswiki.2012.txt - | head -2** 77.21.0.59 - - [01/Jan/2012:00:35:03 -0800] "GET /wiki/Write Blockers HTTP/1.1" 200 5742 "-" "Mozilla/5.0 (Macintosh; Intel Mac OS X 10 6 8) AppleWebKit/534.52.7 (KHTML, like Gecko) Version/5.1.2 Safari/534.52.7" 77.21.0.59 - - [01/Jan/2012:00:35:04 -0800] "GET /w/skins/common/ wikibits.js?270 HTTP/1.1" 200 31165 "http://www.forensicswiki.org/wiki/ Write Blockers" "Mozilla/5.0 (Macintosh; Intel Mac OS X 10 6 8) AppleWebKit/534.52.7 (KHTML, like Gecko) Version/5.1.2 Safari/534.52.7"

# **Outline of our solution**

#### For every [forensicswiki.org](http://forensicswiki.org) URL:

- Generate a list of each time (URL,size) pair was accessed.
- Report savings.
- Implement cache flush strategy (flush after 1 day)
- Report savings

How to develop code:

• Develop with a small excerpt of the wiki code & MRJOB in Local Mode

# **The new log file parser**

LogLine() is a class that takes a log file line and returns a LogLine() object:

```
CLR_RE = re.compile(r'^(\S+) (\S+) (\S+) \[([^\]]+)\] "(\S+) (\S+) \S+" (\S+)
(\S+) "(\lceil \wedge"]*)" "(\lceil \wedge"]*)"')
class	LogLine(object):	
   __slots__ = ['ipaddr','datetime','verb','path','code','bytes','refer','user_agent']
   def init (self,line):
        import datetime
       m = CLR RE.search(line)
       if m:
           self.ipaddr = m.group(1)self.datetime = datetime.datetime.strptime(m.group(4),"%d/%b/%Y:%H:%M:%S %z")
           self.verb = m.group(5)self.path = m.group(6)self. code = int(m.group(7))self.bytes = int(m.group(8))self. refer = m.group(9)self.user\_agent = m.group(10)								else:	
           self.ipaddr = None
           self.datetime = None
           self.verb = None
           self.path = None
           self.code = None
           self.bytes = None
           self. refer = Noneself.user_agent = None
```
# **The new FWikiAnalyzer:**

```
# This job accepts the basic log files and outputs 
class FWikiAnalyzer(MRJob): 
     SORT_VALUES = True
     def mapper(self, _, line): 
        w = LogLine(line)
         try: 
             if w.ipaddr: 
                 yield ( w.path, w.bytes ), w.datetime.isoformat() 
             else: 
                self.increment_counter("Info","CLR_RE Unmatched Lines",1)
         except RuntimeError as e: 
             self.increment_counter("Error","RuntimeError in FWikiAnalyzer.mapper",1) 
             pass
     def reducer(self, url_count, ones): 
         yield url_count, sum((1 for x in ones)) 
                                                  Notice the generator
                                                    Convert dates to 
                                                    isoformat()
```
 $if$   $_name$   $==$   $'$   $main$   $':$ 

FWikiAnalyzer.run()

# **Run on small scale:**

\$ python3.4 fwiki\_cdn1.py -r hadoop forensicswiki\_10k.txt

```
["/", 388] 11
\begin{bmatrix} \n'' & / & 433 \\
 \n'' & 469 & 3\n\end{bmatrix} 5
\lceil "/", 469]
["//Forensics_Wiki:General_disclaimer", 537] 1
["//Talk:Main Page", 518] 5
[''/favicon.ico", 275] 1["//www.forensicswiki.org/wiki/Talk:Abbreviated_Dialing_Numbers",	
599]	 1	
["/Talk:BitLocker_Disk_Encryption", 534] 1
\lceil "/\\\"", 546]
["/apple-touch-icon.png", 500] 3
\lceil"/favicon.ico", 220] 43
["/images/7/79/Maxtor_Disk_Geometry.pdf", 322039] 1
[''/images/e/ea?C=M;O=A", 531]["/images/f/f9/Mcdaniel01.pdf", 176] 1<br>["/images/forensics logo.ipg", 37041] 1
["/images/forensics logo.jpg", 37041]
```
How can we improve this?

#### **Improvements 1**

1 - Suppress output that can't be cached

```
[''/images/f/f9/Mcdaniel01.pdf", 176] 1
```

```
 def reducer(self, url_count, ones): 
    hits = sum((1 for x in ones))if hits > 1:
         yield url_count, hits
```
#### **Improvements 2**

2 - Keep track of stats with counters

```
def mapper(self, _, line):
  w = LogLine(line)
  	 try:	
      if w.ipaddr:
          yield ( w.path, w.bytes ), w.datetime.isoformat()
          self.increment_counter("Info","Total hits",1)
          self.increment counter("Info","Total bytes",w.bytes)
      						else:	
           self.increment_counter("Info","CLR_RE Unmatched Lines",1)
  except RuntimeError as e:
      self.increment counter("Error","RuntimeError in FWikiAnalyzer.mapper",1)
      						pass
```
# **Need to change mapper test**

#### Old:

```
def test_mapper(): 
 for (key, value) in FWikiAnalyzer.mapper(None,
"",log): 
         assert key[0] == "/w/skins/common/wikibits.js?270"
        assert key[1] == 31165 assert value == '2012-01-01T00:35:04-08:00'
```
#### **New**

```
def test_mapper(): 
     fw = FWikiAnalyzer() 
    for (key, value) in fw.mapper("", log):
         assert key[0] == "/w/skins/common/wikibits.js?270"
        assert key[1] == 31165 assert value == '2012-01-01T00:35:04-08:00'
```
#### Reason:

```
self.increment_counter("Info","CLR_RE Unmatched Lines",1)
```
**self** must be an object that has an .increment counter() method!

#### **output 2 (on reduced set)**

Counters: 53 File Input Format Counters Bytes Read=2611461 File Output Format Counters Bytes Written=21800 File System Counters FILE: Number of bytes read=123352 FILE: Number of bytes written=1709682 FILE: Number of large read operations=0 FILE: Number of read operations=0 FILE: Number of write operations=0 HDFS: Number of bytes read=2612941 HDFS: Number of bytes written=21800 HDFS: Number of large read operations=0 HDFS: Number of read operations=33 HDFS: Number of write operations=6 Info CLR RE Unmatched Lines=2

 Total bytes=73779488 Total hits=9998 

#### Improvement #3

3 - Have the reducer track the cache hits:

```
def reducer(self, url count, dates):
    import dateutil.parser, datetime
    # Look for a gap longer than a day.
    prev = Nonecached = \thetahits = \thetafor day in dates:
        d = dateutil.parser.parse(day)if prev:
            # We have a previous hit. Is the current one more than a day?
            # If not, it is cached
            if d - prev < datetime.timedelta(\theta, 24*60*60):
                cached += 1# note that one was cached!
        prev = dhits += 1# We have finished the run. Print hits and saves for this one
    if cached>0:
        yield url_count, {"hits":hits,"cached":cached}
    # And remember the total cached
    self.increment counter("Info","Cached hits", cached)
    self.increment counter("Info","Cached bytes", cached * url count[1])
```
### **Example output (limited input)**

Counters: 5 Info CLR RE Unmatched Lines=2 Cached bytes=61150815 Cached hits=8764 Total bytes=73779488 Total hits=9998 ["/wiki/Write\_Blockers", 223] {"hits": 1, "cached": 0}<br>["/wiki/Write\_Blockers", 260] {"hits": 3, "cached": 2}<br>["/wiki/Write\_Blockers", 302] {"hits": 1, "cached": 0}  $\bar{\mathsf{I}}$ "/wiki/Write\_Blockers", 260] ["/wiki/Write\_Blockers", 302]<br>["/wiki/Write\_Blockers", 5741]  $\{\text{"hits": 12, "cached": 11}\}\$ <br> $\{\text{"hits": 5, "cached": 4}\}$ ["/wiki/Write\_Blockers", 5742] {"hits": 5, "cached": 4} ["/wiki/Write\_Blockers/", 9997] {"hits": 1, "cached": 0}  $\lceil$ "/wiki/Xmount", 4937] {"hits": 1, "cached": 0} ["/wiki/Xplico", 5096]  $\qquad \qquad \{$ "hits": 1, "cached": 0} ["/wiki/YAFFS2", 11712] {"hits": 1, "cached": 0} ["/wiki/YAFFS2", 4354] {"hits": 1, "cached": 0} ["/wiki/admin/banner\_manager.php/login.php", 413] {"hits": 6, "cached": 5}  $\lbrack$ "/wiki/admin/categories.php/login.php", 409]  $\lbrack$  "hits": 8, "cached": 7} ["/wiki/admin/file\_manager.php/login.php", 411] {"hits": 7, "cached": 6} ["/wiki/admin/sqlpatch.php/password forgotten.php?action=execute", 532] {"hits": 5, "cached":  $4$ } ["/wiki/digital\_forensic\_research\_workshop", 495] {"hits": 1, "cached": 0}<br>["/wiki/email\_headers/index.php?user-register", 3681] {"hits": 1, "cached": 0} ["/wiki/email\_headers/index.php?user-register", 3681] ["/wiki/forensics\_wiki:about", 481] {"hits": 1, "cached": 0} ["/wiki/helix", 384] {"hits": 1, "cached": 0} ["/wiki/index.php?title=Special:UserLogin&type=signup", 3625] {"hits": 2, "cached": 1}<br>["/wiki/index.php?title=Special:UserLogin&type=signup", 3626] {"hits": 4, "cached": 3"  $\lceil$ "/wiki/index.php?title=Special:UserLogin&type=signup", 3626]  $['/wiki/mobiledit!"$ , 471 $]$  {"hits": 1, "cached": 0}  $\mathsf{``}/$ wiki/recovering\_deleted\_data", 484]  $\qquad \qquad \{``\textsf{hits}": 1, ``\textsf{cached}": 0\}$  $\overline{[}''/\text{wiki/sim\_cards}'''$ , 414]  $\overline{{[}}''$ hits": 1, "cached":  $\overline{0}$ }  $\left[\n\begin{array}{ccc}\n\end{array}\right]$ "/wiki/special:recentchanges", 381] {"hits": 1, "cached": 0}  $\lceil$ "/wiki/user:simsong", 473 $\rceil$   $\qquad \qquad$  {"hits": 1, "cached": 0} ["http://www.forensicswiki.org/wiki/Open Research Topics/", 10093] {"hits": 3, "cached": 2}

#### **Hadoop python errors — Stored in the file system on every node. It is a lot faster to look at the file system than use S3 (5 min polling)**

MRJob errors are written to: /mnt/log/hadoop-yarn/containers

#### Example:

```
[root@ip-172-31-39-163 containers]# cd /mnt/log/hadoop-yarn/containers
[root@ip-172-31-39-163 contains 1# ls -l]total 28 
drwxr-x--- 22 yarn yarn 4096 Feb 13 04:44 application_1486954432295_0001
drwxr-x--- 14 yarn yarn 4096 Feb 13 04:50 application_1486954432295_0002
drwxr-x--- 14 yarn yarn 4096 Feb 13 05:02 application_1486954432295_0003
drwxr-x--- 14 yarn yarn 4096 Feb 13 05:33 application_1486954432295_0004
drwxr-x--- 22 yarn yarn 4096 Feb 13 05:37 application_1486954432295_0005
drwxr-x--- 17 yarn yarn 4096 Feb 13 05:39 application_1486954432295_0006
drwxr-x--- 18 yarn yarn 4096 Feb 13 05:42 application_1486954432295_0007
[root@ip-172-31-39-163 contains 1#
```

```
[root@ip-172-31-39-163 containers]# cd application_1486954432295_0007 
[root@ip-172-31-39-163 application_1486954432295_0007]# ls -l 
total 0 
drwxr-x--- 2 yarn yarn 45 Feb 13 05:40 container_1486954432295_0007_01_000001
drwxr-x--- 2 yarn yarn 45 Feb 13 05:41 container_1486954432295_0007_01_000002
drwxr-x--- 2 yarn yarn 45 Feb 13 05:41 container_1486954432295_0007_01_000003
drwxr-x--- 2 yarn yarn 45 Feb 13 05:41 container_1486954432295_0007_01_000004
drwxr-x--- 2 yarn yarn 45 Feb 13 05:41 container_1486954432295_0007_01_000005
drwxr-x--- 2 yarn yarn 45 Feb 13 05:41 container_1486954432295_0007_01_000006
drwxr-x--- 2 yarn yarn 45 Feb 13 05:41 container_1486954432295_0007_01_000007
drwxr-x--- 2 yarn yarn 45 Feb 13 05:41 container_1486954432295_0007_01_000008
drwxr-x--- 2 yarn yarn 45 Feb 13 05:41 container_1486954432295_0007_01_000009
drwxr-x--- 2 yarn yarn 45 Feb 13 05:41 container_1486954432295_0007_01_000010
drwxr-x--- 2 yarn yarn 45 Feb 13 05:41 container_1486954432295_0007_01_000011
drwxr-x--- 2 yarn yarn 45 Feb 13 05:41 container_1486954432295_0007_01_000012
drwxr-x--- 2 yarn yarn 45 Feb 13 05:41 container_1486954432295_0007_01_000013
drwxr-x--- 2 yarn yarn 45 Feb 13 05:41 container_1486954432295_0007_01_000014
drwxr-x--- 2 yarn yarn 45 Feb 13 05:42 container_1486954432295_0007_01_000015
drwxr-x--- 2 yarn yarn 45 Feb 13 05:42 container_1486954432295_0007_01_000016
[root@ip-172-31-39-163 application_1486954432295_0007]#
```
### **You can get the actual python errors!**

#### [root@ip-172-31-39-163 application\_1486954432295\_0007]# **cat \*/\*stderr**

```
... 
Traceback (most recent call last): 
   File "fwiki_cdn2.py", line 80, in <module> 
     FWikiAnalyzer.run() 
   File "/mnt/yarn/usercache/hadoop/appcache/application_1486954432295_0007/
container_1486954432295_0007_01_000003/mrjob.zip/mrjob/job.py", line 439, in run 
   File "/mnt/yarn/usercache/hadoop/appcache/application_1486954432295_0007/
container_1486954432295_0007_01_000003/mrjob.zip/mrjob/job.py", line 448, in execute 
   File "/mnt/yarn/usercache/hadoop/appcache/application_1486954432295_0007/
container_1486954432295_0007_01_000003/mrjob.zip/mrjob/job.py", line 526, in run_mapper 
   File "fwiki_cdn2.py", line 43, in mapper 
    w = LogLine(line)
  File "fwiki_cdn2.py", line 20, in __init_
     self.datetime = datetime.datetime.strptime(m.group(4),"%m/%b/%Y:%H:%M:%S %z") 
   File "/usr/lib64/python3.4/_strptime.py", line 500, in _strptime_datetime 
     tt, fraction = _strptime(data_string, format) 
   File "/usr/lib64/python3.4/_strptime.py", line 337, in _strptime 
     (data_string, format)) 
ValueError: time data '13/Jan/2012:00:00:11 -0800' does not match format '%m/%b/%Y:%H:%M:%S %z' 
...
```
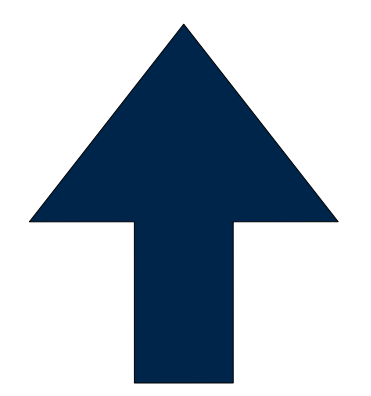

**Should be %d Test case of Jan 1 did not catch this!**

### **additional**

Here are some lines that didn't match:

 $unmatched= 72.35.92.170 - [01/Jan/2012:02:08:41 -0800] "GET /\\" +$ gaJsHost + \"google-analytics.com/ga.js  $HTTP/1.1" 301 517 "--" 'Java/$ 1.5.0\_09" 

 $unmatched = 92.82.225.48 - [01/Jan/2012:08:07:16 -0800]$  "GET  $/$ \" + gaJsHost + \"google-analytics.com/ga.js  $HTTP/1.1" 301 517 "--" 'Java/$ 1.6.0\_04" 

### **Finished run**

... File System Counters FILE: Number of bytes read=215180794 FILE: Number of bytes written=446268771 FILE: Number of large read operations=0 FILE: Number of read operations=0 FILE: Number of write operations=0 HDFS: Number of bytes read=4270829250 HDFS: Number of bytes written=0 HDFS: Number of large read operations=0 HDFS: Number of read operations=105 HDFS: Number of write operations=6 Info CLR RE Unmatched Lines=586 Cached bytes=161801664426 Cached hits=13044268 Total bytes=190677677466 Total hits=15948968 ... 

Total savings: 161,801,664,426 / 190,677,677,466 = 84%